# **2021年4月法改正対応等に関する よくあるご質問**

# 2021年4月法改正に伴い、よくあるご質問をご案内いたします。

# ■目次

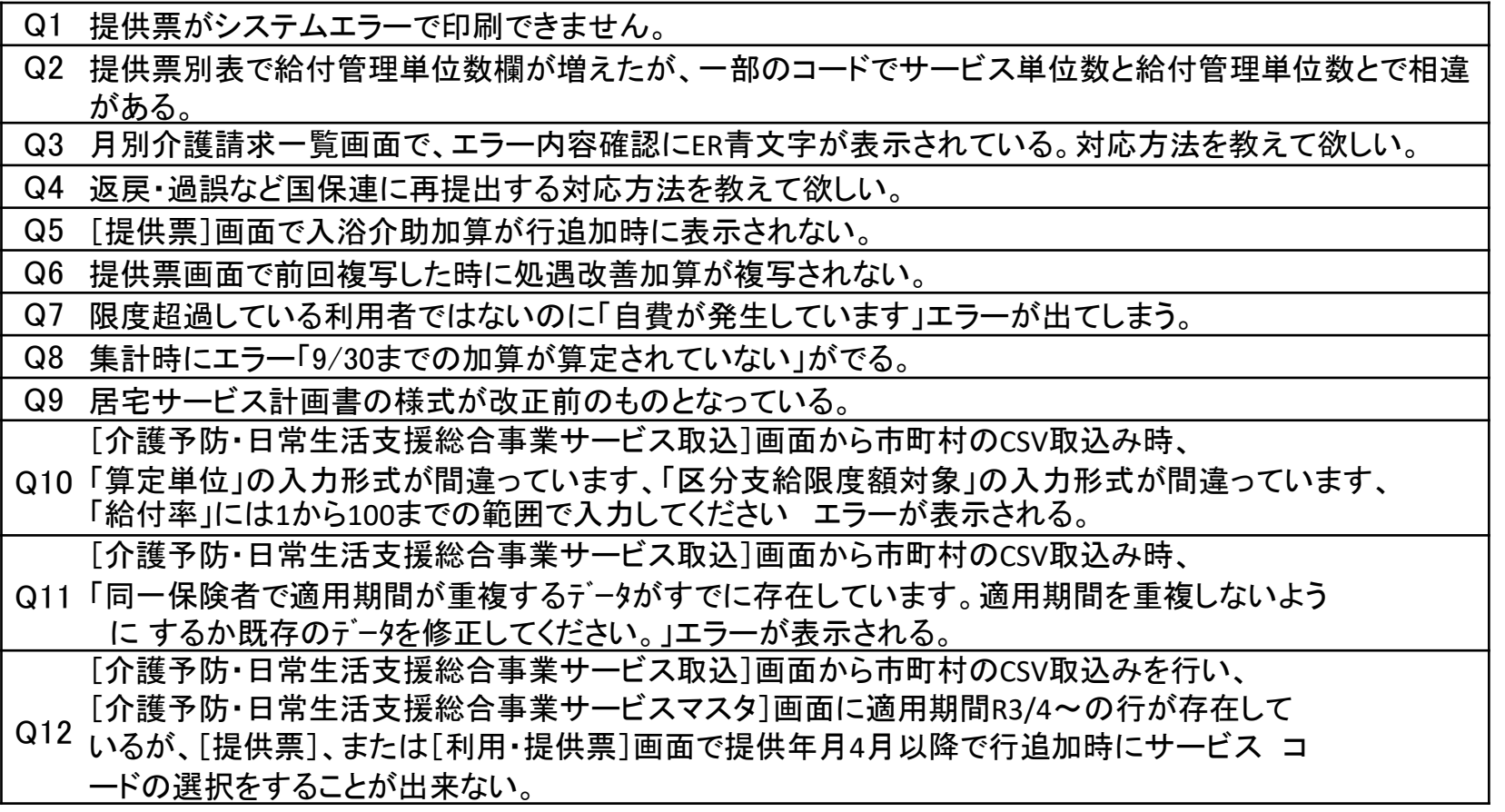

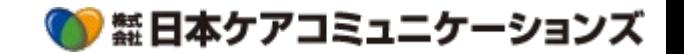

#### **Q1 提供票がシステムエラーで印刷できません。**

■メニュー>予定・実績管理>一括印刷>提供票印刷

月末等、処理が集中いたしますとシステムエラーとなる場合がございます。 大変お手数ですが、選択人数を減らす等の調整を行うか、混雑する時間を避けて提供票印刷を行っていただきますようお願い いたします。

#### **Q2 提供票別表で給付管理単位数欄が増えたが、一部のコードでサービス単位数と給付管理単位数 とで相違がある。**

■ メニュー> 予定・実績管理> 提供票

法改正により、4月より提供票別表で給付管理単位数欄が増えました。通所介護、通所リハビリテーションの大規模型事業 所でサービス単位数と給付管理単位数が異なっております。詳しくは「介護給付費単位数等サービスコード表」でご確認くだ さい。

#### **Q3 月別介護請求一覧画面で、エラー内容確認にER青文字が表示されている。対応方法を教えて欲しい。**

ほのぼのminiログイン後、右上にございます「よくあるご質問」(青文字)をクリックし、 「集計エラー(月別介護請求一覧)O:エラー内容確認の対応方法について教えて欲しい。」からご参照ください。

#### **Q4 返戻・過誤など国保連に再提出する対応方法を教えて欲しい。**

ほのぼのminiログイン後、右上にございます「よくあるご質問」(青文字)をクリックし、 「よくあるご質問:(提供事業所)返戻や過誤など再請求方法を教えて欲しい。」 「よくあるご質問 : (居宅介護支援事業所)返戻や過誤など再請求方法を教えて欲しい。」 からご参照ください。

#### **Q5 [提供票]画面で入浴介助加算が行追加時に表示されない。**

■(提供事業所の場合)メニュー>台帳管理>法人マスタ>事業所体制マスタ 台帳管理>法人マスタ>事業所体制マスタ画面で加算体制の設定をご確認ください。

#### **Q6 [提供票]画面で前回複写した時に処遇改善加算が複写されない。**

- ■(提供事業所の場合)メニュー>予定・実績管理>提供票
- (居宅介護支援事業所の場合) メニュー> 居宅介護支援管理> 利用・提供票 [利用・提供票][提供票]において、一部サービスコードの貼りなおしが必要です。張りなおしをしない場合、前月複写で該当コードが 反映致しません。 【該当のサービス】 ・処遇改善加算Ⅰ、Ⅱ、Ⅲ、Ⅳ、Ⅴ
	-
	- ・特定処遇改善加算Ⅰ、Ⅱ
	- ・短期入所系の加算

※居宅介護支援事業所で短期入所系のプランを作成している場合、本体以外の加算系全ての貼りなおしが必要となります。

- 該当するサービスの①サービス内容をクリックします。
- [サービス選択]画面より同じサービスを選択し②[確定]をクリックします。
- 3保存をクリックします。

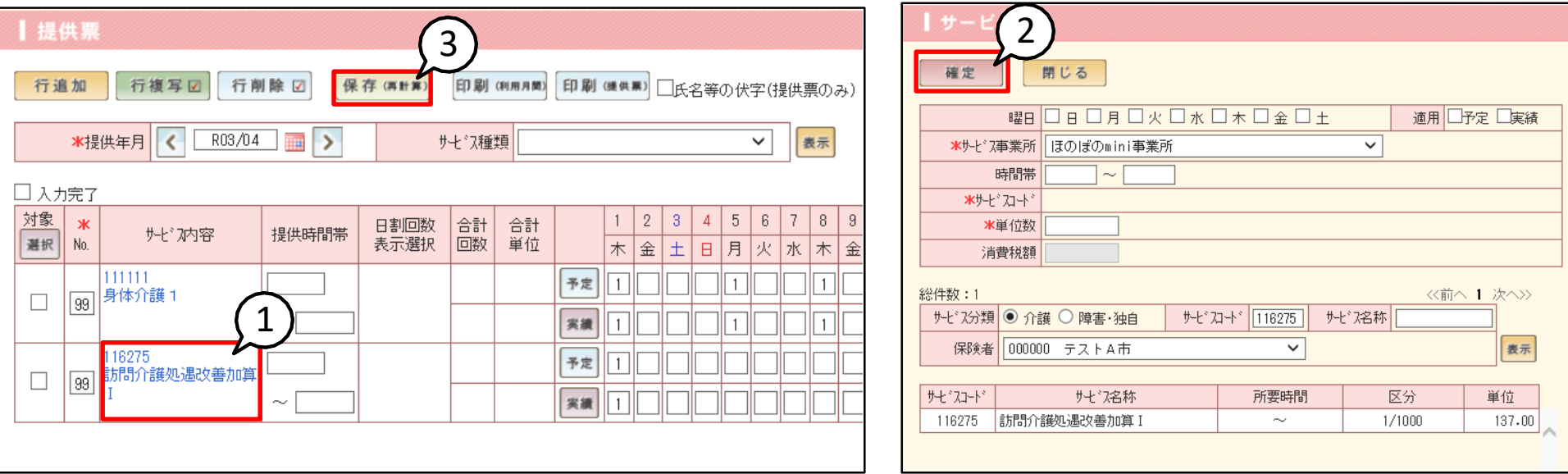

## **Q7 限度超過している利用者ではないのに「自費が発生しています」エラーが出てしまう。**

■メニュー>請求管理>集計・請求結果>月別介護請求一覧

#### 【原因】

- 1.利用者マスタ(介護保険)の情報が正しく入力出来ていない
	- ・認定有効期間が重複している
	- ・区分支給限度額が介護度と一致していない
- 2.介護報酬で、誤って[提供票]画面の合計欄の数字を入力している

・[提供票]画面の合計単位数には「令和3年9月30日までの上乗せ分」などは含まれておりません。 そのため、[介護報酬]画面で区分支給限度基準内単位数に少ない単位数を入力すると計画単位数と実績との差分が 出てしまいます。

#### 【修正方法】

- 1. 利用者マスタ (介護保険) の情報が正しく入力出来ていない場合
- メニュー>台帳管理>利用者マスタ>介護保険にて保険情報を正しく修正
- [利用・提供票][提供票]でデータ入力完了のチェックを外し保存後、再度データ入力完了にチェックを入れ保存
- [利用者別介護請求一覧][利用者別利用請求一覧]で該当利用者の集計データを削除
- [月次集計]を実行
- 2.介護報酬で、誤って[提供票]画面の合計欄の数字を入力している場合
- メニュー>請求管理>月次情報>介護報酬で区分支給限度基準内単位数を正しく修正
- [利用者別介護請求一覧][利用者別利用請求一覧]で該当利用者の集計データを削除
- [月次集計]を実行

### **Q8 集計時にエラー「9/30までの加算が算定されていない」がでる。**

■メニュー>請求管理>集計・請求結果>月別介護請求一覧

法改正によりサービスコードに「令和3年9月30日までの上乗せ分」が追加となりました。

令和3年4月1日から令和3年9月30日まで、「令和3年9月30日までの上乗せ分」が算定されていない場合[集計処理]に てエラーとなります。[利用・提供票][提供票]画面にて「令和3年9月30日までの上乗せ分」を算定し、再集計を行っていただきます ようお願いいたします。

#### **Q9 居宅サービス計画書の様式が改正前のものとなっている。**

 $\overline{Q}$ 

**Q 10** ■メニュー>居宅介護支援管理>ケアプラン>介護>居宅サービス計画書(1)

法改正により居宅サービス計画書の様式が変更となりました。申し訳ありませんが、現在ほのぼのminiでは対応がされておりません。今 後、対応する予定となっておりますので対応が完了するまでしばらくお待ちください。なお、対応完了についてはお知らせにて掲載させて いただきます。

#### **[介護予防・日常生活支援総合事業サービス取込]画面から市町村のCSV取込み時、 「算定単位」の入力形式が間違っています、「区分支給限度額対象」の入力形式が間違っています、 「給付率」には1から100までの範囲で入力してください エラーが表示される。**

■ メニュー>台帳管理>介護予防・日常牛活支援総合事業サービス取込

[介護予防・日常生活支援総合事業サービス取込]画面にございます、「取込ができない場合」(青文字)をクリックしてCSV編集を お試しください。

手順2の操作を行うとH列①が「03、02、01」に変更され、手順3、4の操作を行うとI列からM列までとI列からM列までが②数字「0」 が記載されたセルが存在 しないように変更されます。またA列③が数字の桁数が5桁である場合は手順5を実行し6桁とします。 こちらを確認の上、保存したファイルを取込みください。

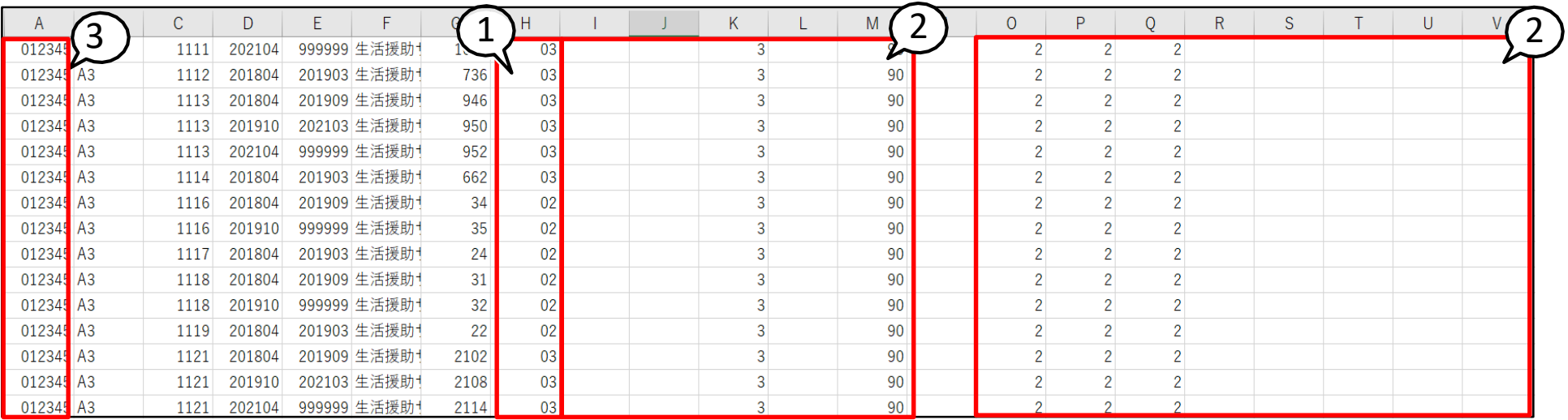

※H列①、およびA列③は一度編集後に再度エクセルで開いた場合は、再度手順2および手順5の操作が必要になります。

#### **[介護予防・日常生活支援総合事業サービス取込]画面から市町村のCSV取込み時、 「同一保険者で適用期間が重複するデータがすでに存在しています。適用期間を重複しないように するか既存のデータを修正してください。」エラーが表示される。**

■ メニュー>台帳管理>介護予防・日常生活支援総合事業サービスマスタ

[介護予防・日常生活支援総合事業サービスマスタ]画面に、取込むCSVデータと期間が重複するデータが存在する為、 「介護予防・日常生活支援総合事業サービスマスタ]画面に進み、該当市町村の「適用期間」 (青文字) ①をクリックし、 [削除] をクリックします。

該当市町村の行は全て削除します。その後、取込みしてください。

**Q 11**

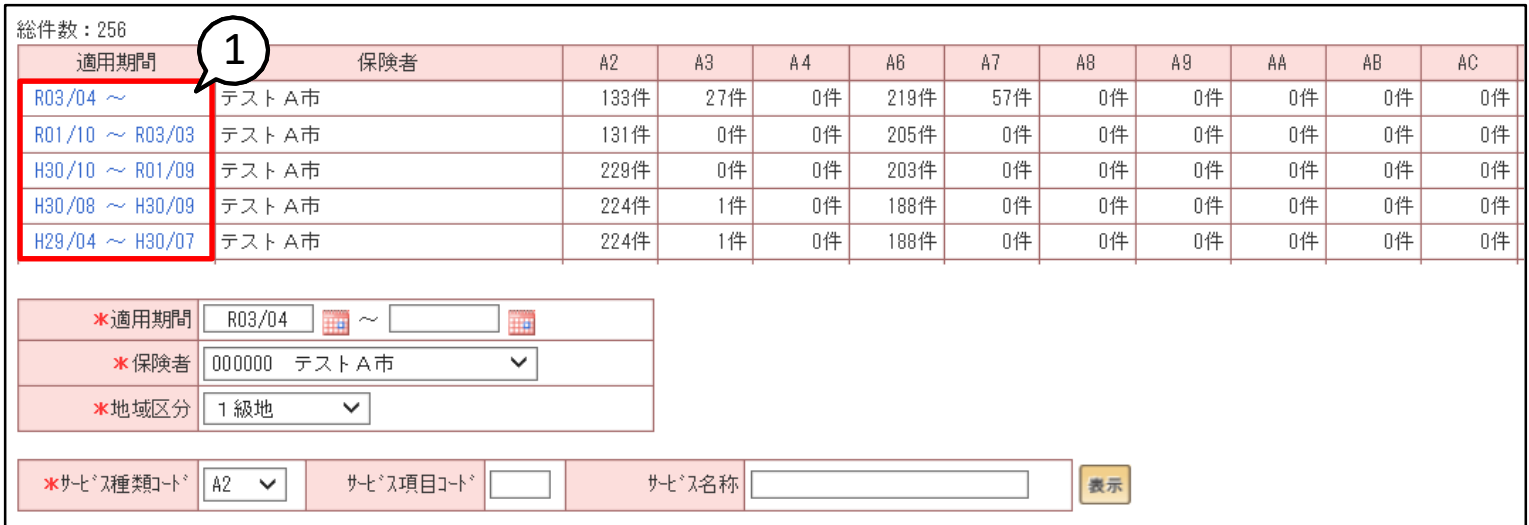

※削除した場合でも再度取り込みをすることで既存データと結びつきますので問題はありません。

**[介護予防・日常生活支援総合事業サービス取込]画面から市町村のCSV取込みを行い、 [介護予防・日常生活支援総合事業サービスマスタ]画面に適用期間R3/4~の行が存在して いるが、[提供票]、または[利用・提供票]画面で提供年月4月以降で行追加時にサービス コ ードの選択をすることが出来ない。 Q 12**

■ メニュー>台帳管理>介護予防・日常生活支援総合事業サービスマスタ

[介護予防・日常生活支援総合事業サービスマスタ]画面で、該当市町村の「適用期間」 (青文字) R3/4~①をクリックします。 サービス種類コード②を選択し、[表示]をクリックします。

A2、またはA6の場合は該当サービスコードの行の背景色が白であるか確認します。

A3、A4、A7、A8の場合は該当サービスコードの行が存在しているか確認します。

A2、またはA6の場合で行の色が黄色である場合、またはA3、A4、A7、A8の場合で行が存在しない場合はCSV取込みが正しく取込み が行われていない可能性がありますので、該当市町村の「適用期間」(青文字)をそれぞれクリックし、[削除]をクリックします。 該当市町村の行は全て削除します。その後、再度取込みをしてください。

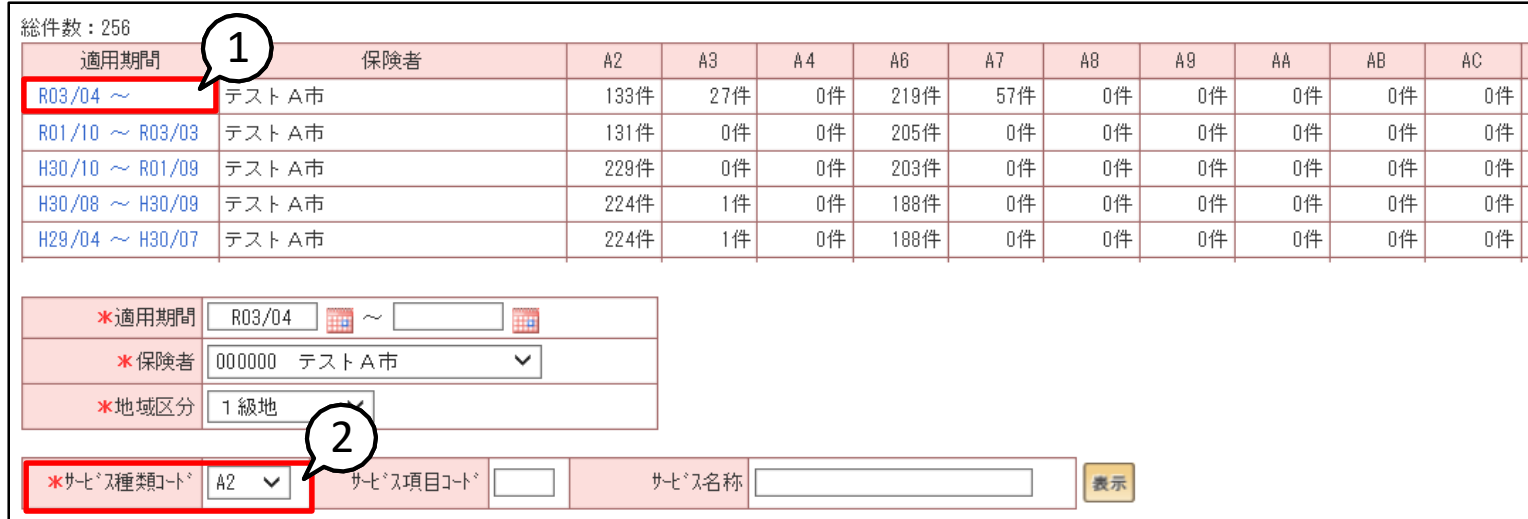

[介護予防・日常生活支援総合事業サービスマスタ]画面が正しく登録されている場合は、

・ (居宅介護支援事業所) 台帳管理> 法人マスタ> 事業所マスタ画面に進み、該当の提供事業所名 (青文字) をクリックします。

提供サービス「介護予防・日常生活支援総合事業」の列にチェックが付いていることを確認します。

・(提供事業所)加算が表示されない場合は、台帳管理>法人マスタ>事業所体制マスタ画面に進み、加算体制を確認します。

こちらが正しい場合は、「提供票]、または「利用・提供票]画面で行追加時、保険者の選択を確認の上、半角英数字でサービスコードを入力して「表示]を クリックし確認ください。